# **SMART FUTURES** Uploading Documents

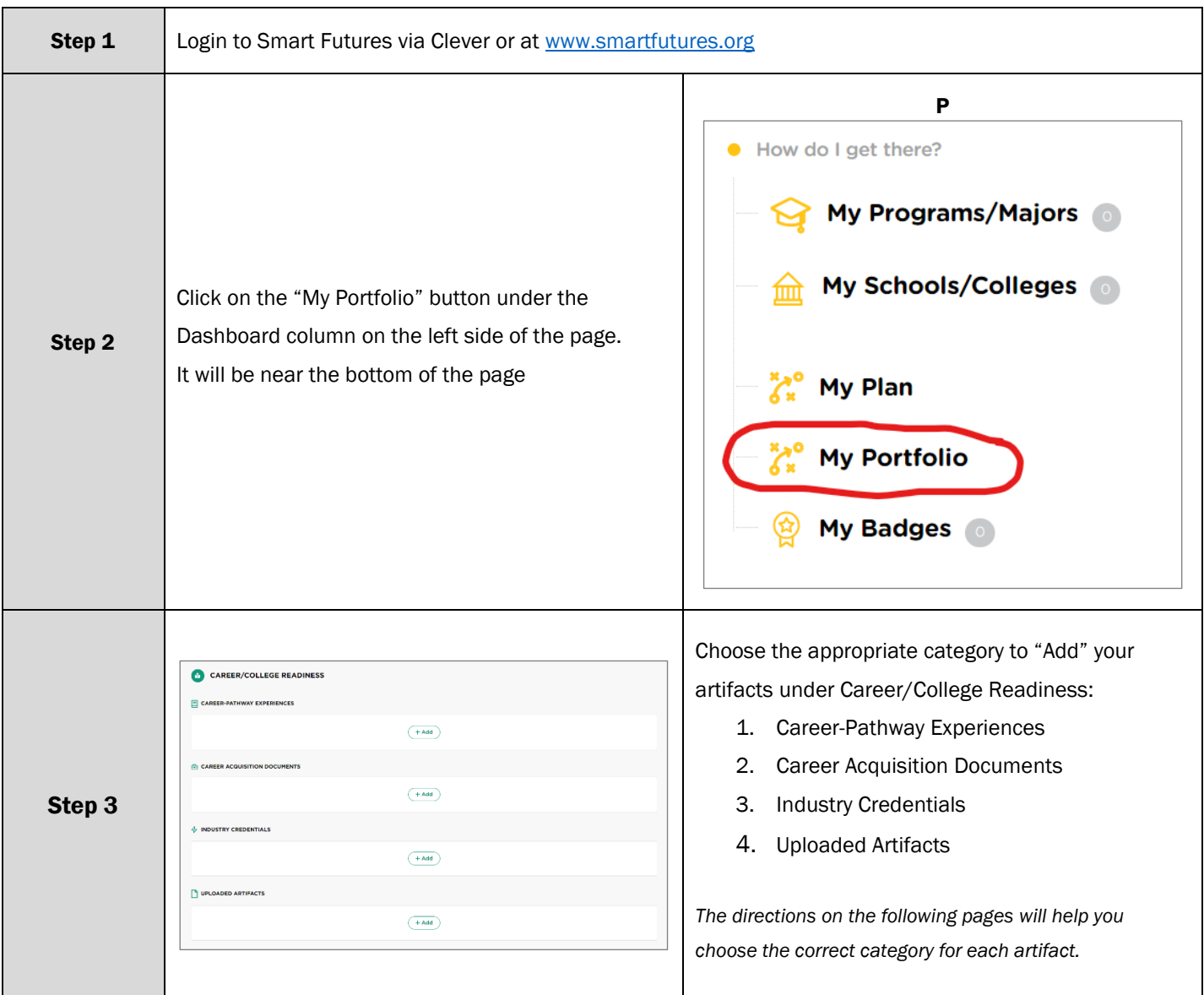

# Class of 20204:

- All Project LIFE documents EXCEPT for the Exit Interview reflection must be completed by January 1, 2024!
- Anyone who is not finished uploading their documents by this date will be assigned to Falcon Academy to ensure they are completed prior to the Exit Interview
- Exit Interviews begin in January and run through the end of March
- You will complete the Exit Interview Reflection IMMEDIATELY following your Exit Interview
- **Example 1 Bring your laptop to the Exit Interview** so you can complete the final reflection

### Career Comparison Chart - Gra

- **E** Select the "Add" button under the Upload Artifacts heading
- Click on the "Career Awareness and Preparation" button inside the Tag by Standard box
- Complete ALL information on this screen, including an upload of your Career Comparison Chart
- **For the Title, write: Career Comparison Chart**

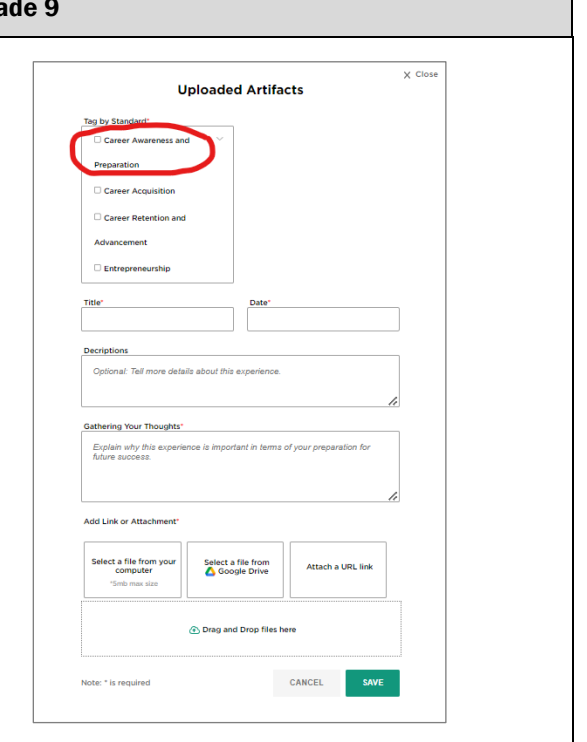

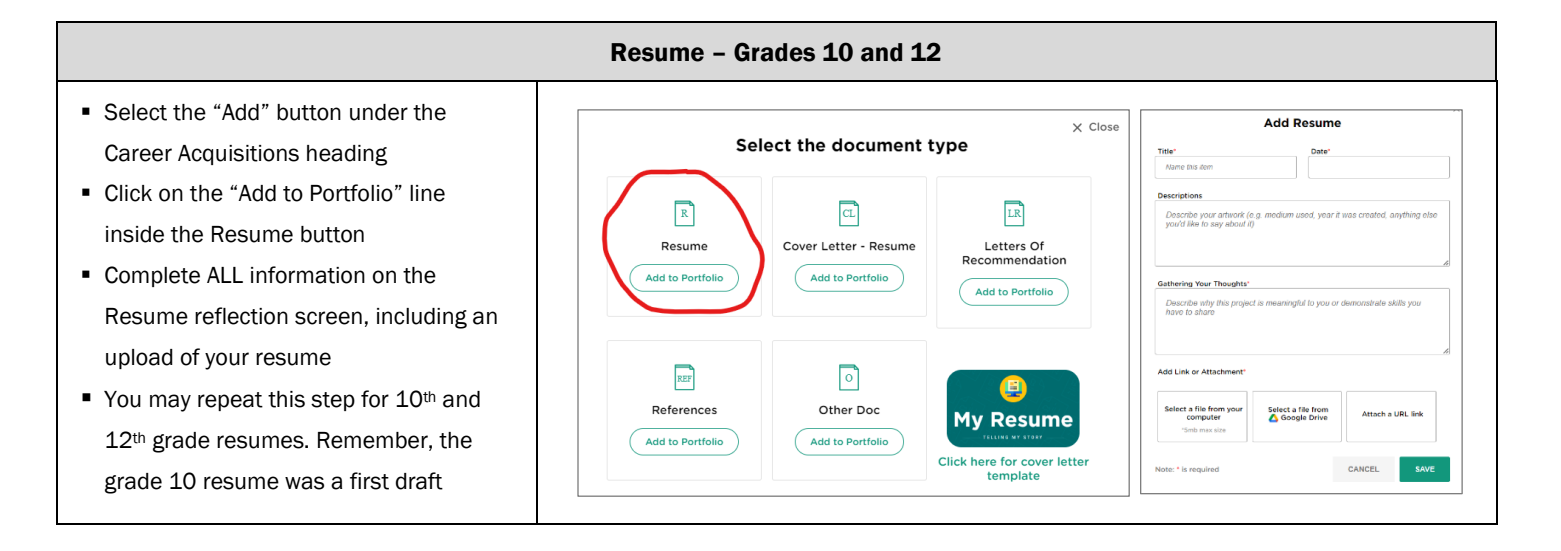

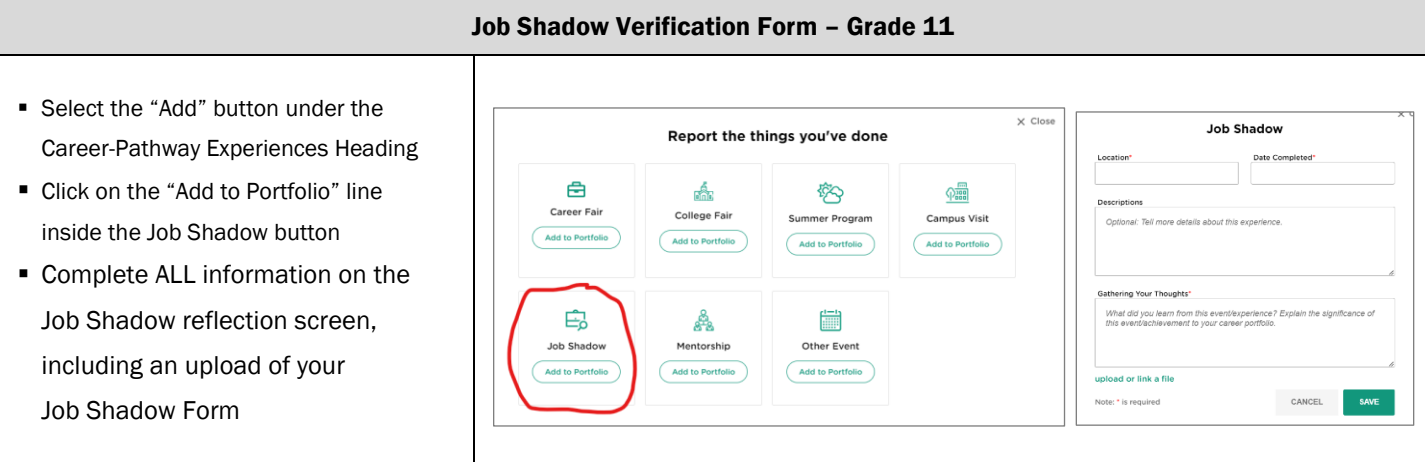

- College/Tech School/Military Visit Verification Form Grade 11
- Select the "Add" button under the Career-Pathway Experiences heading
- Click on the "Add to Portfolio" line inside the Campus Visit button
- Complete ALL information on the Campus Visit reflection screen, including an upload of your College/Tech School/Military Visit Verification Form

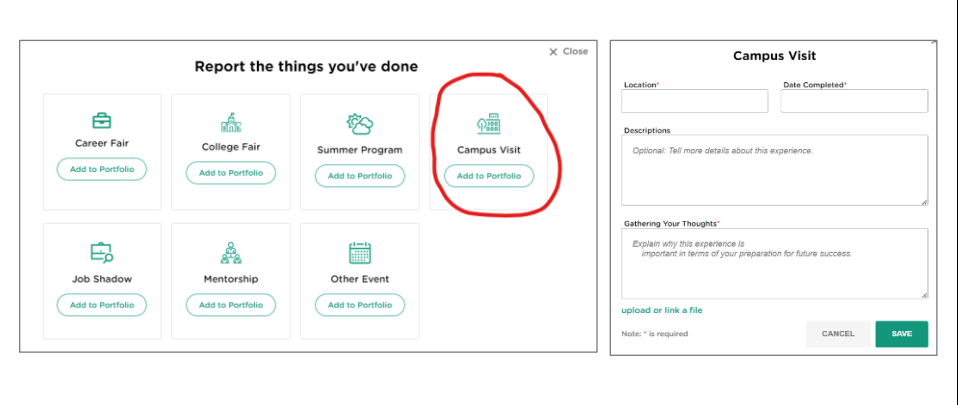

## Falcon Future Consult (FFC) Form and 12th Grade Course Registration Form – Grade 11

- Select the "Add" button under the Upload Artifacts heading
- Click on the "Career Awareness and Preparation" button inside the Tag by Standard box
- Complete ALL information on this screen, including an upload of your Falcon Future Consult Form
- For the Title, write Falcon Future Consult
- Repeat ALL steps above for the 12<sup>th</sup> Grade Course Registration Form, but change the information you enter on this screen to indicate it is a different activity.
- For the Title here, write 12<sup>th</sup> Grade Course Registration

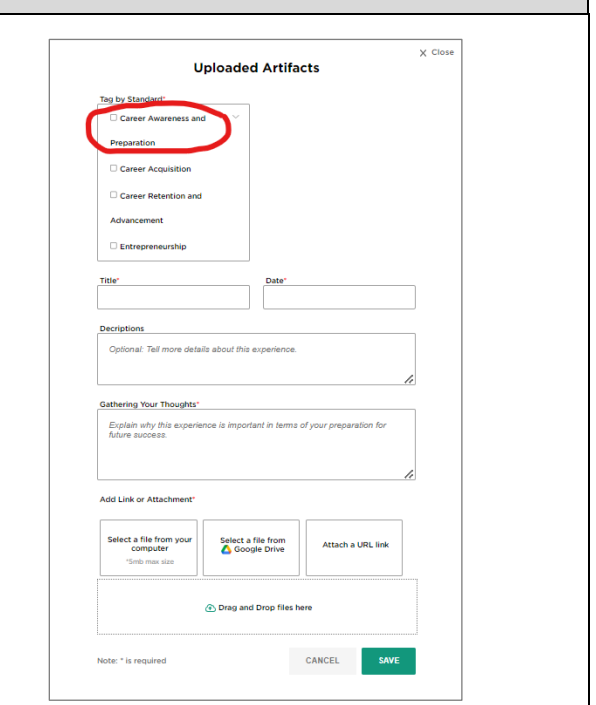

#### Exit Interview – Grade 12 ■ Select the "Add" button under the Report the things you've done Other Event Title Career-Pathway Experiences heading 白 ente 容  $\frac{1}{\sqrt{1000}}$ ▪ Click on the "Add to Portfolio" line Career Fair College Fair Summer Program Campus Visit Add to Portfolio inside the Other Event button Add to Portfolio Add to Portfolio Add to Portfolio ■ Complete ALL information on the Other Event reflection screen E<sub>o</sub> ■ Å Job Shadow entorship Other Event ■ No documents need to be uploaded Add to Portfolio Add to P upload or link a file for this artifact.